(1) Open up your favorite search engine ...

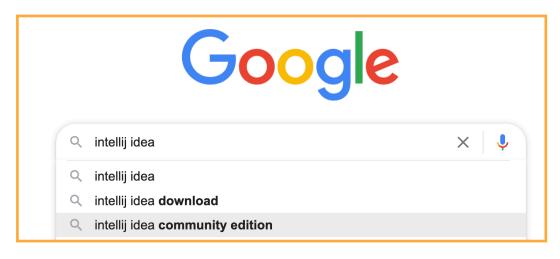

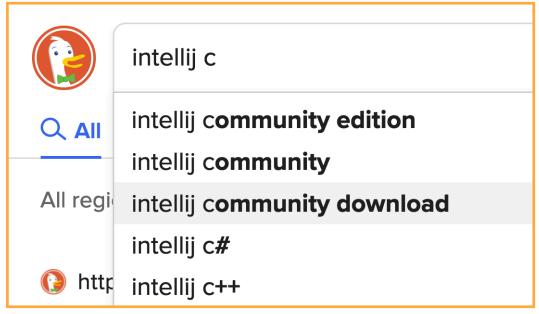

(2) ... and search for: intellij community download

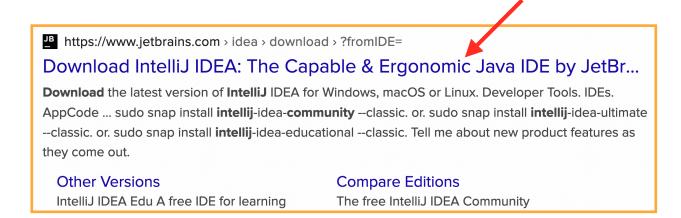

(3) Click your way to the download page that looks like this:

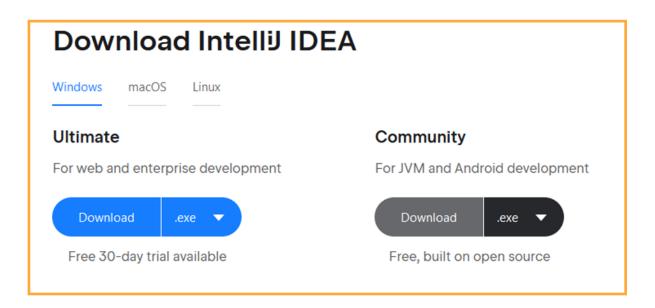

(4) Choose your Operating System (Window, macOS, Linux) and click Download under the Community edition.

## Thank you for downloading IntelliJ IDEA!

Your download should start shortly. If it doesn't, please use the direct link.

Download and verify the file SHA-256 checksum.

Third-party software used by IntelliJ IDEA Community Edition

IN WHAT FOLLOWS, I'M WORKING ON WINDOWS, IF YOU ARE USING MACOS, PLEASE REFER TO THE OTHER DOCUMENT SENT. IF YOU ARE A LINUX USER, YOU SHOULD ALREADY BE FAMILIAR WITH INSTALLING SOFTWARE.

(5) In your Downloads, you should see the .exe file for the IDE application. Double-click to open.

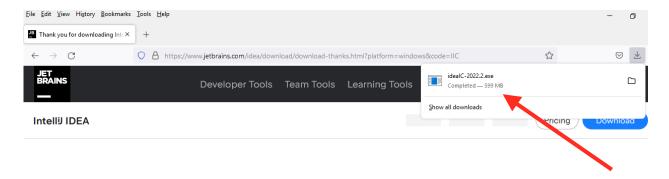

## Thank you for downloading Intell UDEA!

Your download should start shortly. If it doesn't, please use the direct link.

Download and verify the file SHA-256 checksum.

Third-party software used by IntelliJ IDEA Community Edition

(6) The installation program will open and present you with the following screen... click 'Next'

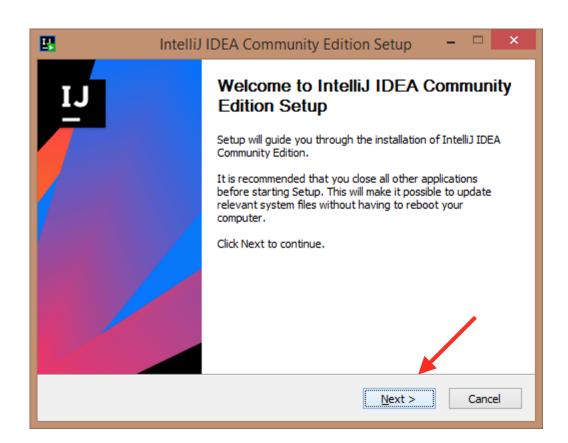

## (7) ... and click 'Next' again

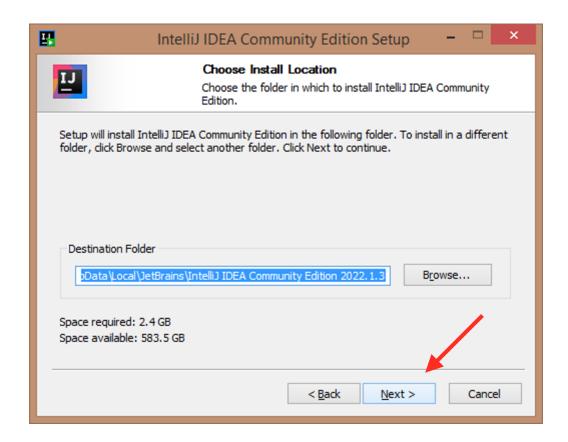

(8) Check off the 'IntelliJ IDEA Community Edition' checkbox under 'Create Desktop Shortcut', then click 'Next

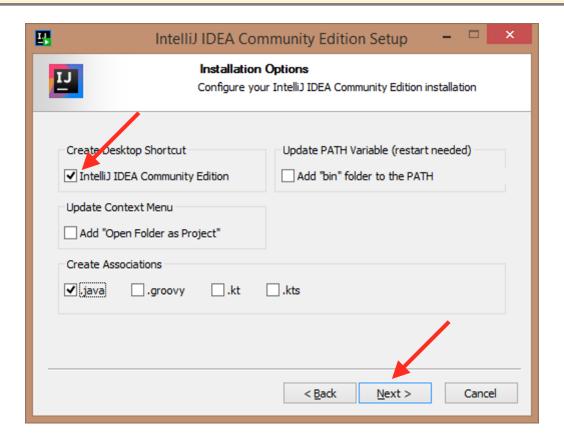

(9) Click 'Finish'; the IntelliJ IDE should launch.

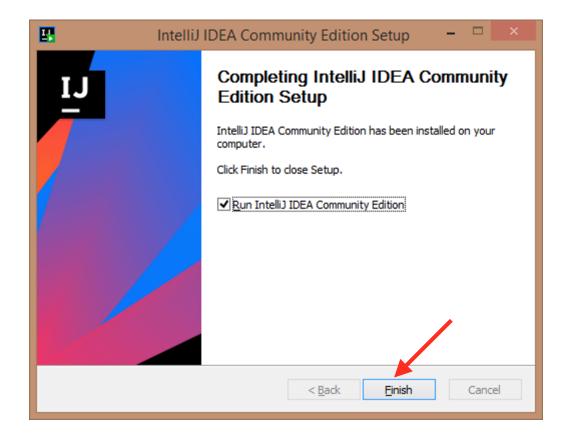

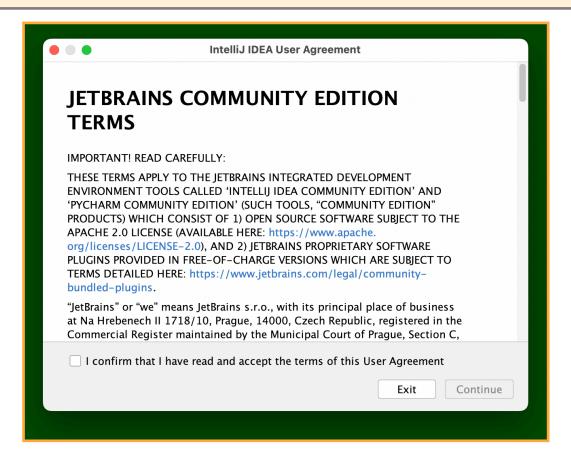

(11) Read Every Word of the Community Edition Terms. No. I'm kidding. Although trying to do so isn't a bad exercise. But the main thing is to scroll down, and click the read-and-accept checkbox and THEN click Continue.

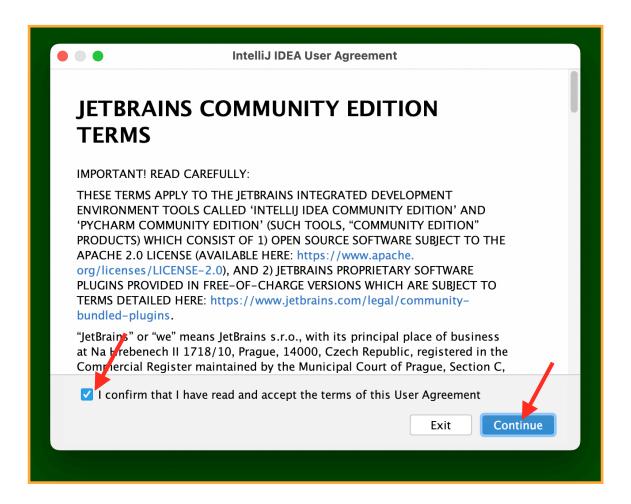

## (12) Make your own choice about data sharing.

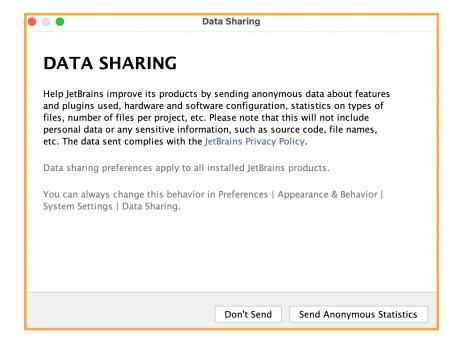

(13) Exciting! A Brief Splash Page with garish colors.

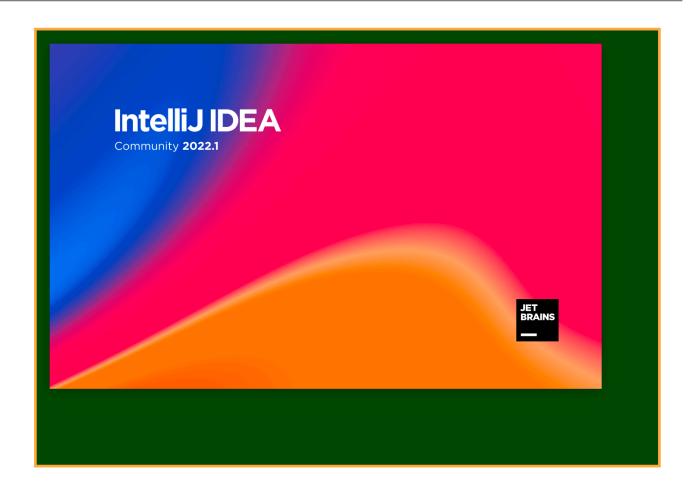

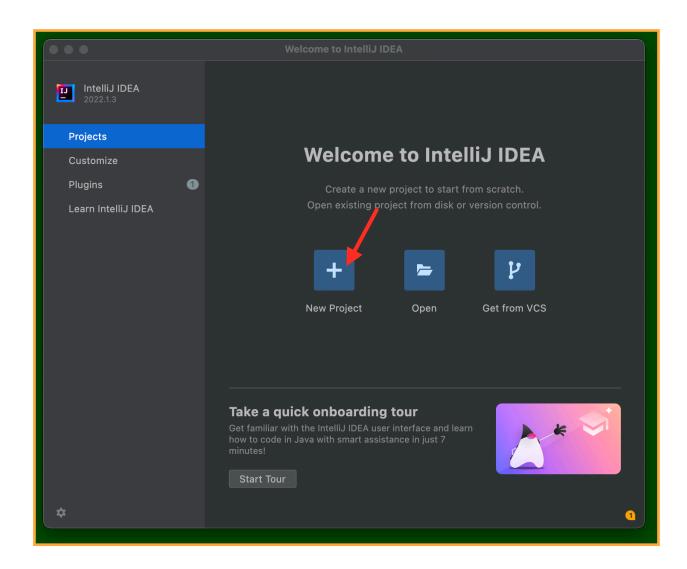

## (15) Click the PLUS to create your first "project".

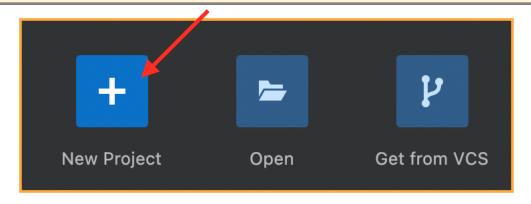

#### (16) Here is the form for the new project:

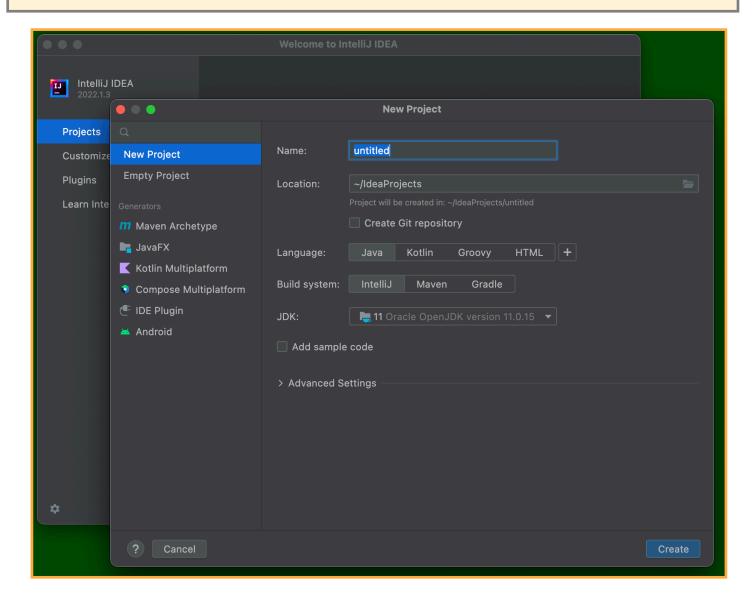

## (17) Choose H for the name ...

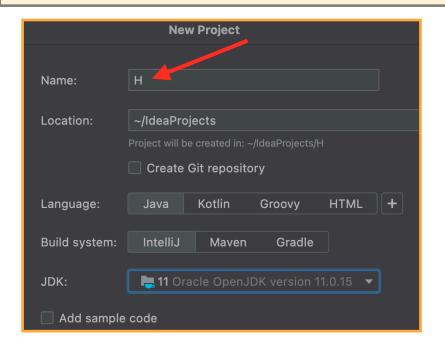

... and click Create.

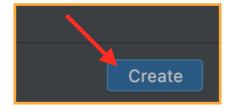

# (18) Here is the initial project:

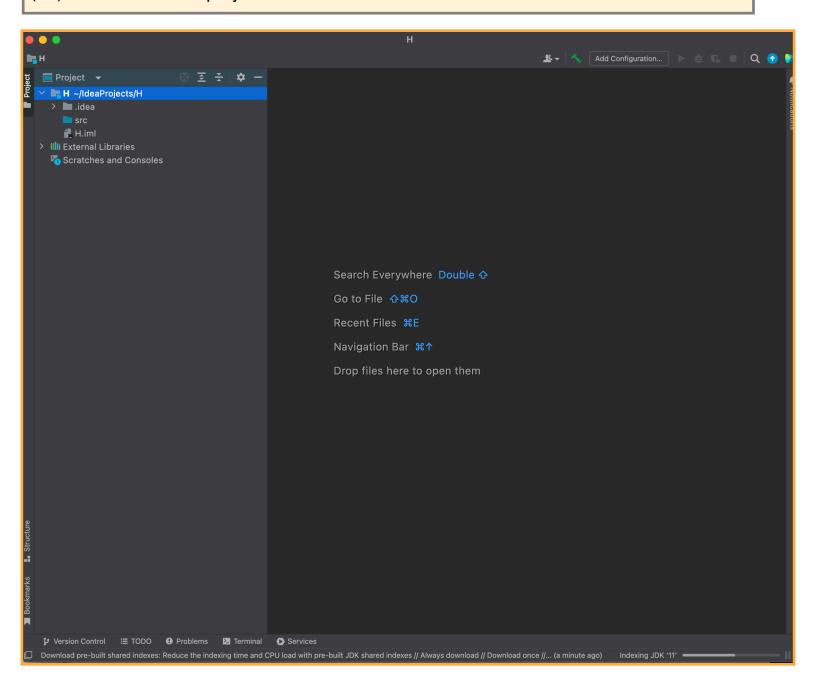

### (19) Control-Click the src folder, and select New and pick Java Class

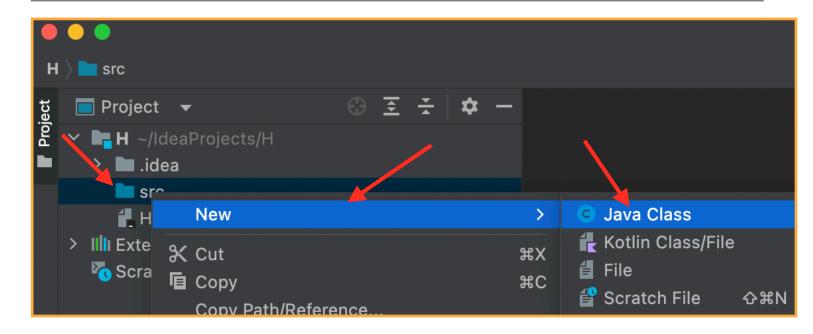

### (20) Enter the name H, and make sure Class is selected:

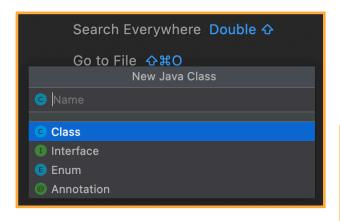

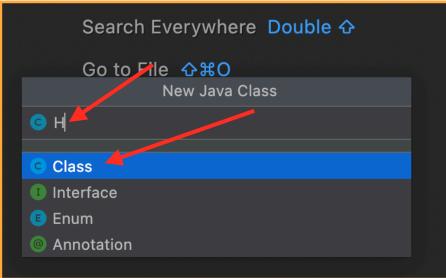

### (21) Hit ENTER (or RETURN):

(22) IntelligiJ creates the first and last lines of your program:

```
H - H.java

H > src > © H

Delication Project ▼ ⊕ 至 ☆ − © H.java ×

H - H.java

Delication Project S/H

Delication Project S/H

Delication Project S/H

Delication Project S/H

Delication Project S/H

Delication Project S/H

Delication Project S/H

Delication Project S/H

Delication Project S/H

Delication Project S/H

Delication Project S/H

Delication Project S/H

Delication Project S/H

Delication Project S/H

Delication Project S/H

Delication Project S/H

Delication Project S/H

Delication Project S/H

Delication Project S/H

Delication Project S/H

Delication Project S/H

Delication Project S/H

Delication Project S/H

Delication Project S/H

Delication Project S/H

Delication Project S/H

Delication Project S/H

Delication Project S/H

Delication Project S/H

Delication Project S/H

Delication Project S/H

Delication Project S/H

Delication Project S/H

Delication Project S/H

Delication Project S/H

Delication Project S/H

Delication Project S/H

Delication Project S/H

Delication Project S/H

Delication Project S/H

Delication Project S/H

Delication Project S/H

Delication Project S/H

Delication Project S/H

Delication Project S/H

Delication Project S/H

Delication Project S/H

Delication Project S/H

Delication Project S/H

Delication Project S/H

Delication Project S/H

Delication Project S/H

Delication Project S/H

Delication Project S/H

Delication Project S/H

Delication Project S/H

Delication Project S/H

Delication Project S/H

Delication Project S/H

Delication Project S/H

Delication Project S/H

Delication Project S/H

Delication Project S/H

Delication Project S/H

Delication Project S/H

Delication Project S/H

Delication Project S/H

Delication Project S/H

Delication Project S/H

Delication Project S/H

Delication Project S/H

Delication Project S/H

Delication Project S/H

Delication Project S/H

Delication Project S/H

Delication Project S/H

Delication Project S/H

Delication Project S/H

Delication Project S/H

Delication Project S/H

Delication Project S/H

Delication Project S
```

```
(23) Click right after the brace ({) on the first line ("public class ...") and hit RETURN (or ENTER) and then type
    public static void main(String[]a ) {
        System.out.println("H");
    }
```

```
public class H {
    public static void main(String[] a) {
        System.out.println("H");
    }
}
```

## (24) Click on the Green triangle on line 1

```
public cl
public cl
publi
}
```

#### (25) and select Run ...

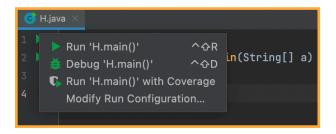

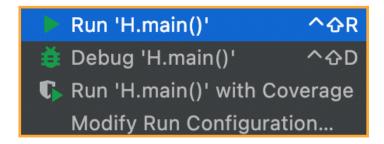

(26) This will compile your code; if there are errors, they will be displayed-- if there are no errors, your program will be executed (run).

(27) ERRORS: if you had left out the semi-colon in the above test-program you would get a display like this:

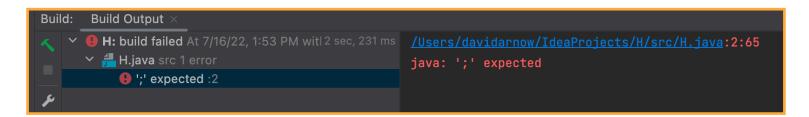

(28) Getting your code right yields this:

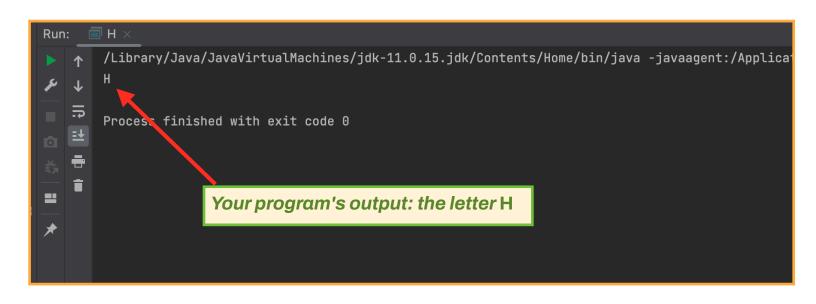